# クーポンコード

## クーポンコード使用方法について

• ご注文手続き画面のお支払い方 法の下に

「クーポンを変更する」

をクリックをすると表示画面が 変更されます。

#### お支払方法

- ◉ クレジット決済
- 郵便振込  $\bigcirc$
- 銀行振込  $\bigcirc$
- 代金引換  $\bigcirc$
- Bmoney (現在未連携です。)  $\bigcirc$

クーポン

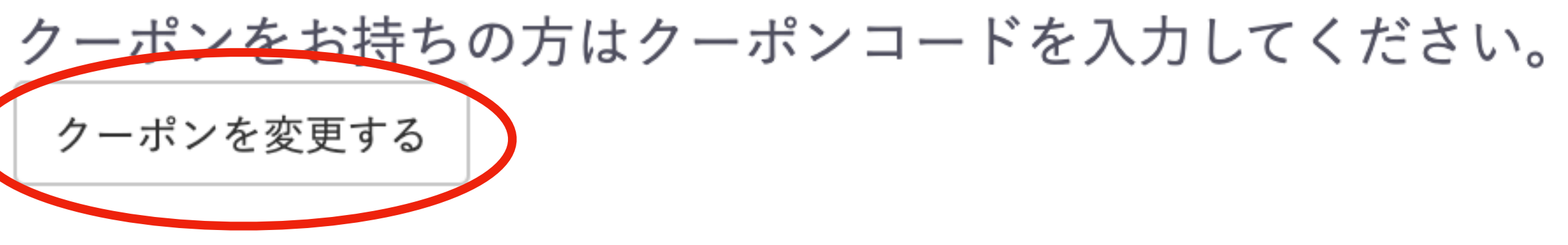

## クーポンの使用方法

## • 画面表示が変わりましたらクーポンコードの入力画面がでてまいりますので クーポンコードを入力をお願いいたします。入力ができましたら登録するをク

### クーポンコードの入力

登録する

戻る

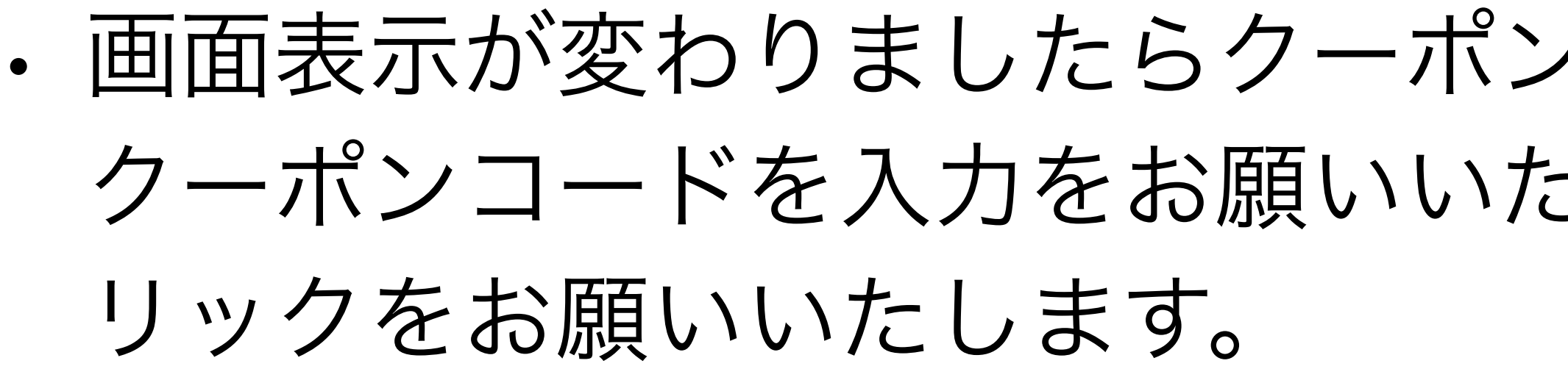

#### 利用するクーポンコードを入力してください。

○ クーポンを利用しない

◉ クーポンを利用する

こちらに入力をお願いいたします

クーポンコード

• クーポンコードを入力すると ご注文手続きの画面に戻りま す。対象商品がございましたら 割引が適応されますので、確認 するからお会計をお願いいたし ます。

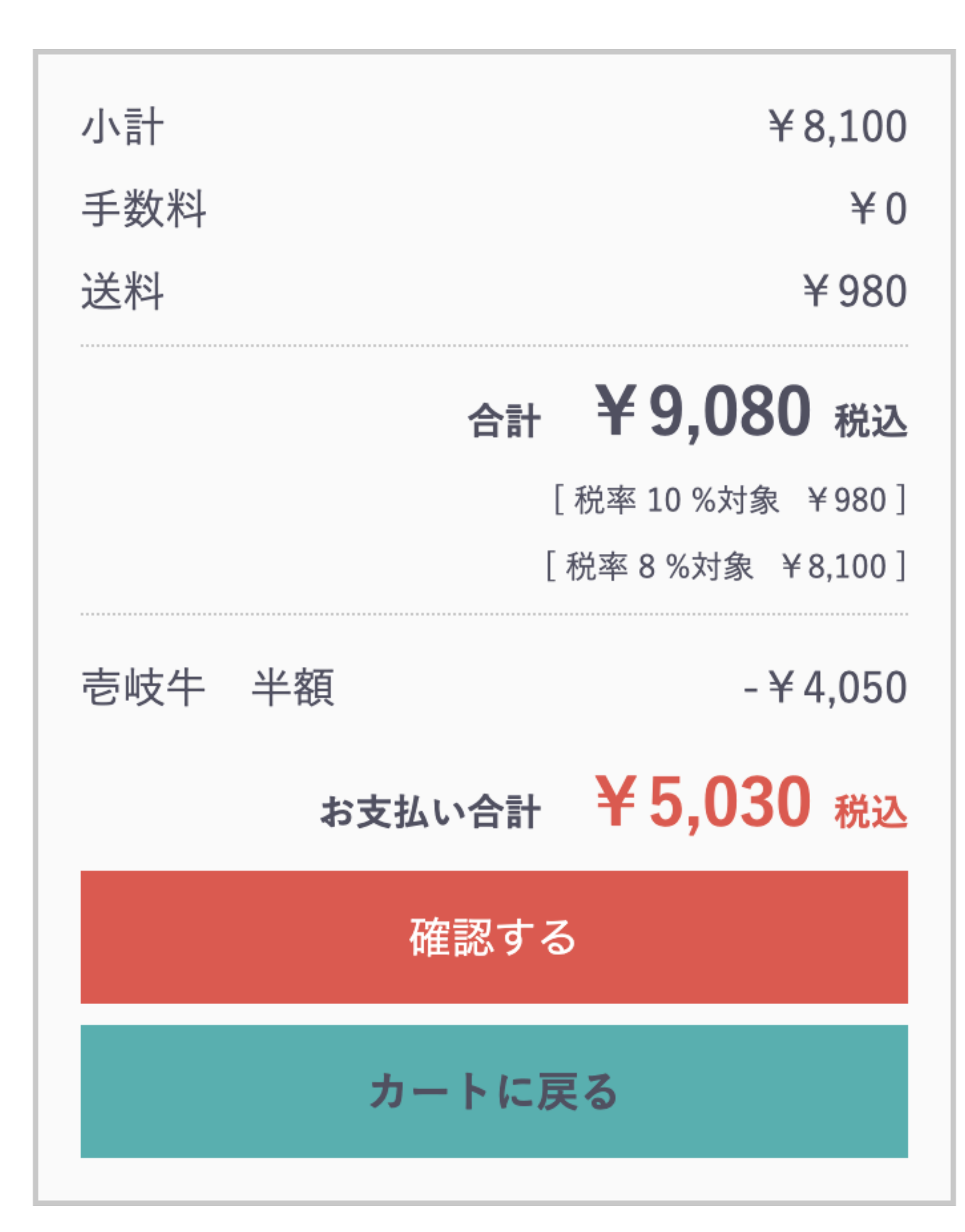